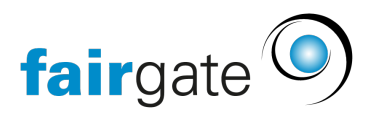

[Base de connaissances](https://support.fairgate.ch/fr/kb) > [CMS du site web](https://support.fairgate.ch/fr/kb/website-cms) > [E-Mail](https://support.fairgate.ch/fr/kb/e-mail) > [Enregistrer son propre domaine de](https://support.fairgate.ch/fr/kb/articles/eigene-maildomain-registrieren) [messagerie](https://support.fairgate.ch/fr/kb/articles/eigene-maildomain-registrieren)

Enregistrer son propre domaine de messagerie Patrick Scheller - 2024-10-15 - [E-Mail](https://support.fairgate.ch/fr/kb/e-mail)

# **Enregistrer son propre domaine de messagerie**

Si vous possédez déjà un domaine web, vous pouvez en plus enregistrer chez nous un domaine de messagerie pour les envois en masse Fairgate. Cela peut améliorer la qualité de la livraison de vos e-mails de masse.

Ces dernières années, les règles des serveurs de messagerie sont devenues de plus en plus strictes, beaucoup plus d'e-mails atterrissent dans les spams ou ne sont même pas acceptés. Personne n'atteint une "livraison absolue de tous les e-mails", mais nous nous rapprochons ici ensemble d'un "taux de livraison idéal" !

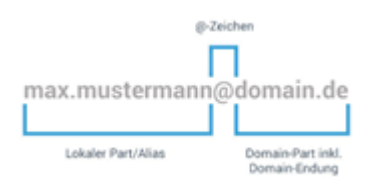

Un domaine de messagerie chez nous ne perturbe pas votre serveur de messagerie existant (si vous en avez déjà un) et ne le remplace pas non plus.

Si vous avez un domaine web mais pas de serveur de messagerie jusqu'à présent, cela est également possible et vous aide à envoyer des paquets de messagerie particulièrement volumineux de Fairgate à vos membres.

# **Préparation**

Vous avez votre site web chez Fairgate et le DNS est également géré ici. C'est le cas le plus simple. = Lire en interne

Vous avez le site web chez Fairgate- mais le domaine web et le DNS sont gérés en externe par un autre fournisseur d'accès. = Lire en externe

#### **Interne**

Aucune préparation n'est nécessaire.

### **Externe**

1. contactez votre fournisseur d'accès et discutez de la manière dont vous pouvez y créer un sous-domaine pour le domaine principal chez Fairgate.

2. testez l'accès à votre gestion DNS, veuillez contacter votre fournisseur si vous avez besoin d'aide.

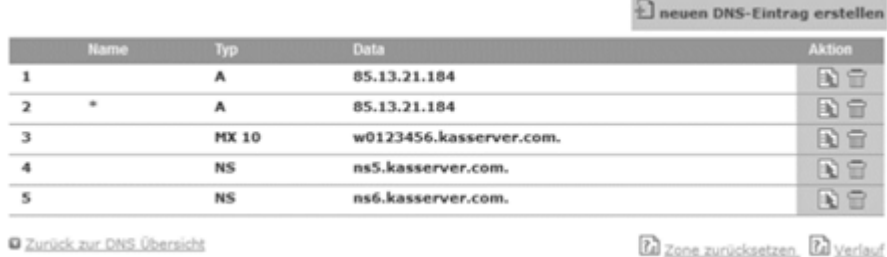

# **Paramètres du domaine e-mail**

Veuillez aller dans le menu en haut à droite et sélectionner les paramètres d'organisation.

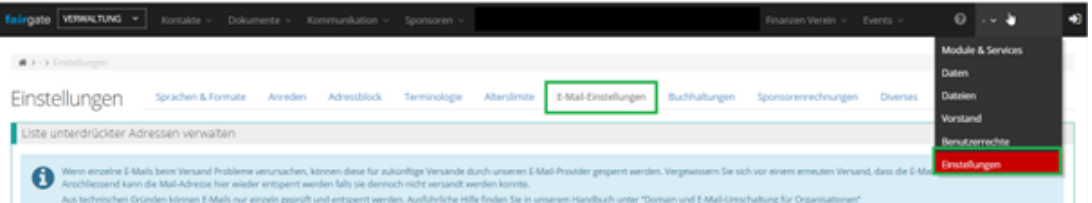

Sélectionnez l'onglet "Paramètres de messagerie" et lisez les textes d'aide en entier. Ensuite, sous "Gérer l'utilisation du domaine de messagerie", suivez les autres instructions (dans l'encadré bleu).

#### **Interne**

Vous avez déjà le site web et la gestion DNS chez nous Sélectionnez le domaine web qui est enregistré chez nous.

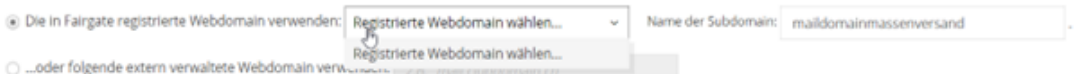

Indiquez un nom de sous-domaine qui sera placé devant pour nommer le domaine principal.

Si votre domaine web s'appelle "association.ch", vous pouvez donner le nom de sousdomaine "mailserver" au nouveau domaine maître. Votre nouveau domaine principal s'appellerait alors : "mailserver.association.ch".

Veuillez nous informer via support@fairgate.ch dès que vous l'aurez créé.

(Fairgate se chargera ensuite des enregistrements DNS pour vous, cela peut prendre 1 à 3 jours).

## **Externe**

Si vous n'avez pas le site web chez Fairgate, indiquez

1. indiquez directement le nom de domaine complet comme vous en avez discuté avec votre fournisseur d'accès.

2. copiez ensuite les enregistrements DNS recommandés de cette page et discutez avec votre fournisseur d'accès de ceux que vous devez inscrire dans votre gestion DNS externe, où et comment. Après l'inscription dans votre DNS externe, les paramètres seront utilisables au bout de quelques heures à deux jours maximum.

Vous pouvez maintenant commencer !

Après une configuration réussie, vos e-mails de masse de Fairgate seront dotés du serveur de messagerie indiqué comme "serveur d'envoi" (par ex. maildomain.verein.ch).

Vérifier que c'est le cas : L'expéditeur que vous indiquez dans les e-mails doit désormais être celui de votre domaine web.

c'est-à-dire par exemple "hans.muster@verein.ch".

\_\_\_\_\_\_\_\_\_\_\_\_\_\_\_\_\_\_\_\_\_\_\_\_\_\_\_\_\_\_\_\_\_\_\_\_\_\_\_\_\_\_\_\_\_\_\_\_\_\_

Fairgate ne peut assumer aucune garantie ou assistance pour les serveurs gérés en externe !

# **Pas de domaine web ?**

Si vous ne possédez pas de domaine web pour votre organisation, vous ne pouvez pas non plus créer de domaine de messagerie.

Vous utilisez alors les domaines de messagerie par défaut de Fairgate (par ex. dans le module de communication) et ne pouvez pas les adapter.

Conseil : Si vous réservez le module de site web chez nous, rien ne vous empêche de "démarrer" !

# **Questions générales**

### Qu'est-ce qu'un sous-domaine de serveur de messagerie ?

\_\_\_\_\_\_\_\_\_\_\_\_\_\_\_\_\_\_\_\_\_\_\_\_\_\_\_\_\_\_\_\_\_\_\_\_\_\_\_\_\_\_\_\_\_\_\_\_\_\_

Un complément à l'adresse de domaine existante vers lequel vous pouvez diriger le trafic de messagerie.

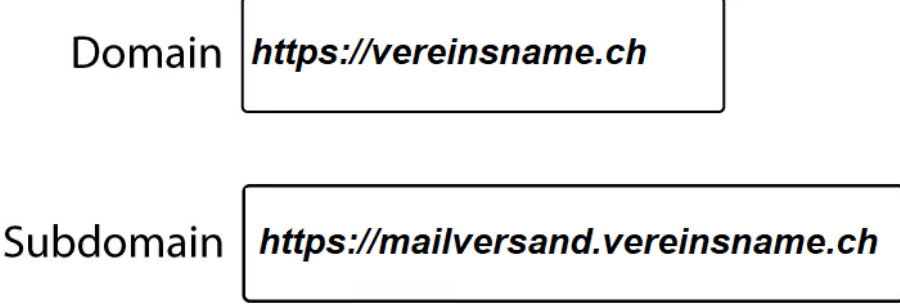

## Qu'est-ce qu'un domaine de messagerie ?

Vous créez un domaine de messagerie pour que les e-mails puissent être attribués à votre adresse de site web via ce sous-domaine (de messagerie).

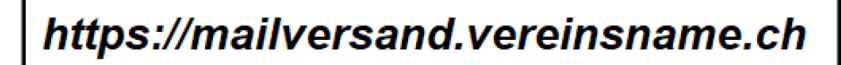

## Qu'est-ce qu'un domaine web ?

Un domaine web est le "nom" complet du site web. Les "sous-pages" correspondantes (c'est-à-dire les pages qui sont attribuées à ce "nom principal") sont appelées sousdomaines. Ces sous-domaines peuvent être placés avant le nom de domaine principal. (p.ex. Mailserver.Vereinsname.ch) ou être affichés après (www.Vereinsame.ch/Subdomainname).

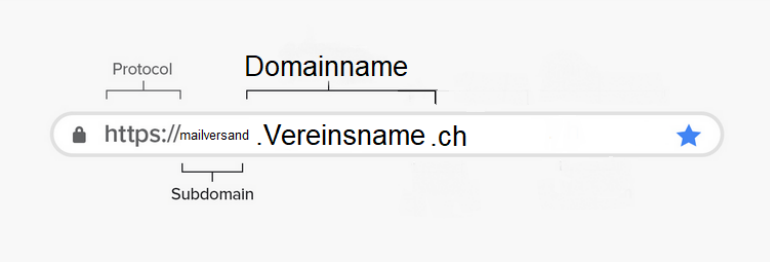

## Qu'est-ce que le DNS ou la gestion du DNS ?

Le DNS ou l'administration DNS "gère" l'attribution des adresses d'un site Internet. Il attribue aux sous-pages leurs affectations (bienvenue, images, etc.) et traduit les adresses numériques d'un site Internet en mots ou noms compréhensibles.

## Comment puis-je savoir si j'ai une gestion DNS externe ou interne ?

Si vous êtes abonné au module de site web, la gestion est probablement chez nous - sinon, il vous suffit de regarder dans vos mandats Fairgate.

Si votre site est géré par un autre fournisseur, suivez la procédure décrite dans l'article "Externe".

Tags [E-Mail](https://support.fairgate.ch/fr/search/labels/all/E-Mail)